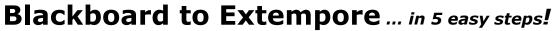

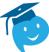

## PRACTICE LISTENING AND SPEAKING, AND RECORD using ANY device!

© **STEP 1: Enroll/Create your account.** Check your Course Blackboard site (or email) for your professor's instructions with the *Extempore link to your class*.

© **STEP 2: CHOOSE THE MODULE** for each assignment you want to do by looking in *Bb Course Content*.

\*Students MUST enter the Extempore site through each of Blackboard's Course Content MODULES!

Now you'll be automatically connected to Extempore through the Blackboard Assignment Module!

© STEP 3: Select your Class

© STEP 4: Choose an Assessment and a Question

© **STEP 5:** Listen to the Prompt, check for instructions, practice to be ready, and **DON'T FORGET TO SUBMIT your recording!** 

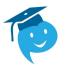

**Oral Assignments are part of the assigned coursework when studying a language**. Students will record answers to the prompts assigned by the instructor and submit these assignments using the Extempore app.

Remember to always ask if you have questions or need assistance!

Here's our MC Welcome link for more information on how to use Extempore: <u>http://landing.extemporeapp.com/montgomery-college-extempore-support</u>